二代健保系統修正說明

- I. 自 **102** 年 **11** 月 **18** 日起本校二代健保系統修正如下
	- A.於艾富**(**主計室**)**請購系統一律點選「人事清冊專用**(**黏貼用**)**」進行請購,

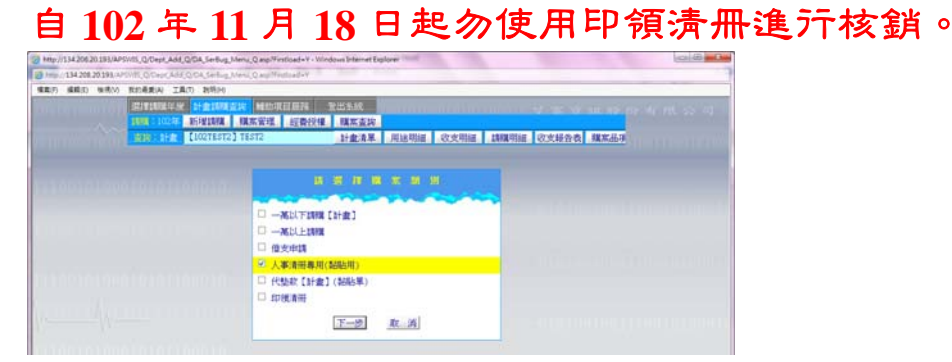

- B. 二代健保系統修正
	- 1. 明細檔維護部份
		- a. 增加請領年月,請依實際請領年月以下拉式選單進行選取,請領年 月定義為實際所工作之年月。
		- b. 新增說明欄位**(**必填**)**,說明欄位對應出納組 email 匯款通知及「出納 付款查詢系統 | 摘要,敬請使用者確實填寫「用途内容 |,例:「102 年 11 月工讀費; 11/5-7 出差旅費 |,另依個資法規定,說明欄位不 得出現任何領款人姓名,敬請配合以利領款人查對。
	- 2. 主檔維護部份:
		- a. 刪除計算標準欄位。
		- b. 新增請購人欄位,此欄位為艾富**(**主計室**)**會計系統登入之帳號
		- c. 輸入購案編號及請購人**(**艾富會計系統登入之帳號**)**由艾富**(**主計室**)** 會計系統就所輸入之資料系統自行代入用途欄位**(**艾富會計系統之 用途說明欄位**)**。
		- d. 敬請使用者於艾富**(**主計室**)**會計系統請購時請購金額必須與二代健 保系統之應付總額相同,如金額上有差異將不得進行轉檔。
		- e. 新增列印按鍵,原需於方列列印按鍵直接新增至主檔維護,轉檔淺 可直接點選列印。

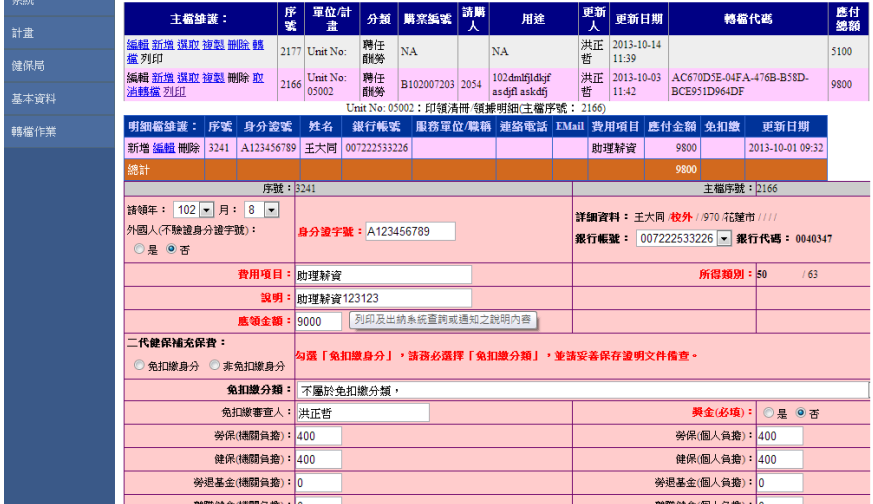

## 3. 報表修正

- a. 新增報表檔頭部份(支出科目、計畫名稱/用途及用途說明),上述部 份依主檔維護所輸入之請購人及動支單號後,以艾富會計系統所輸 入之資料代入。
- b. 自 **102** 年 **11** 月 **18** 日起,勿列印艾富**(**主計室**)**系統所產出之**(**聘任酬 勞**/**其他酬勞**)**報表,僅列印二代健保產出之報表。

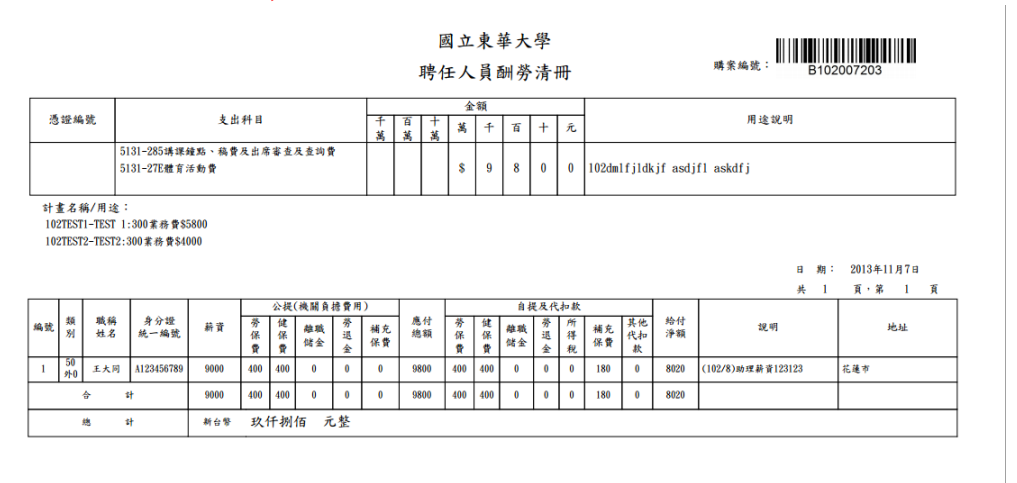

小提醒:

上述系統相關網址如下:

二代健保系統: http://sys.ndhu.edu.tw/PER/DoSecond/

艾富會計系統: http://134.208.20.193/

出納付款查詢系統:http://velociraptor.ndhu.edu.tw/MSalary/

如使用二代健保系統有任何問題請洽人事室 2054 洪先生/2062 曾小姐

如需修正系統付款人資料(姓名/戶籍地址/新增或修改帳號)請洽出納組 2362~2369

有關所得類別之認定請洽出納組 2365 饒小姐

自 **102** 年 **11** 月 **18** 日起,有關二代健保系統於主計室艾富請購系統請購僅得使 用人事清冊專用**(**黏貼用**)**且無須印出。